# Computer Animation III

Technical Standards – REVISION - October 22

1) The master content folder is located on the ASH CA III Server machine. It is in the Documents subfolder under the cs334 login's home folder.

2) The master content folder has the following subfolders.

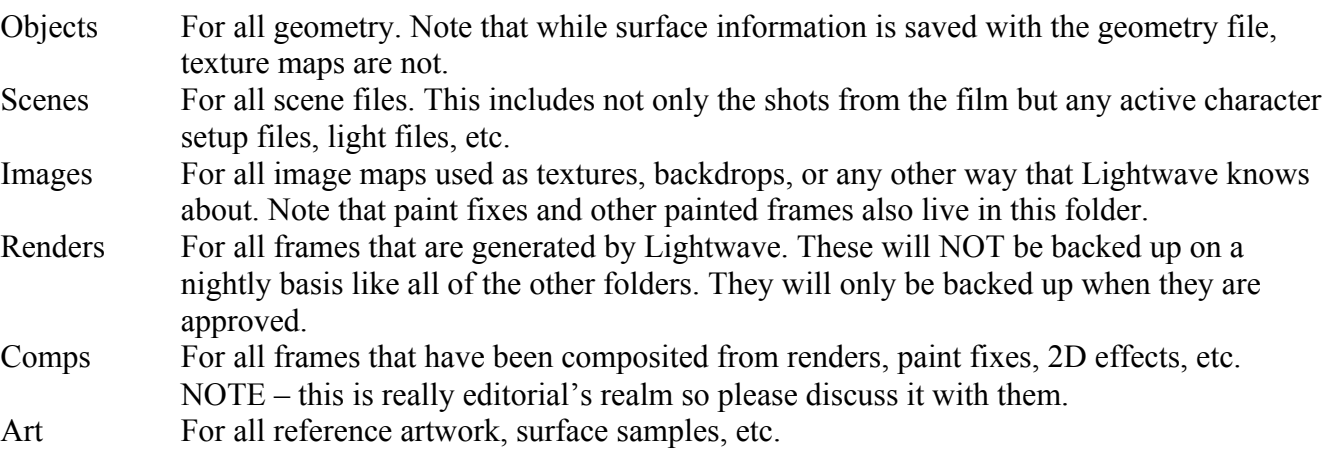

3) All models have at least two versions: <modelname>Hero.lwo and <modelname>Proxy.lwo, with the Hero file being the master model and the Proxy file being a standin for layout purposes.

4) The actual shot files will be named A#tag.lws and B#tag.lws, corresponding to the shots from the above and below ground units, respectively. If shots are inserted late in the game, lowercase letters can be appended to keep the shot numbers in alphabetical sequence (e.g., A5b.lws). The tag part of the name MUST be used to identify the version of the shot. Here are examples:

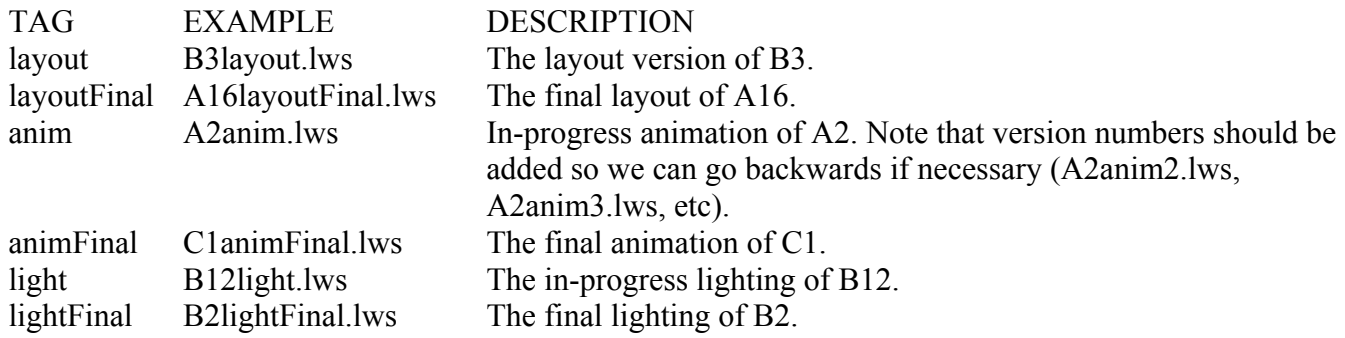

5) For cross-machine compatibility, no files in the Objects, Scenes, or Images folders will have spaces in their names and all extensions will be three letters long (e.g., "Roper Skin.tiff" is bad. "RoperSkin.tif" is good).

6) Rendered frames will be kept in subfolders of the Renders folder. Each shot will have its own folder. Frames should be named with the shot name as a prefix, then with words to identify what kind of render it is:

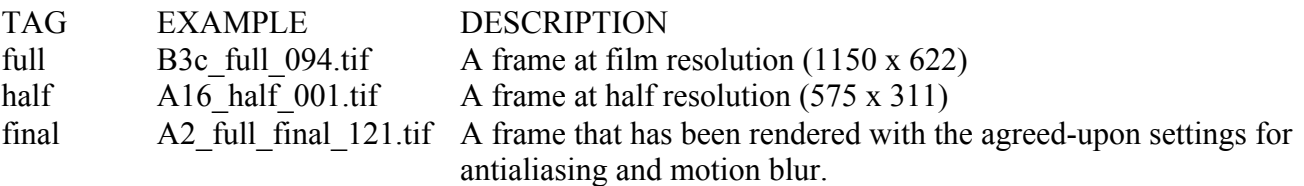

### (continued)

#### (others) (as necessary)

7) People should NEVER use the master content folder as their working content folder! A mistake could mess up the entire show. Instead, the necessary files should be copied to a temporary local folder and be used there. Here's how:

## Run Lightwave.

Set your content folder to the master content folder.

Load the scene you are going to work with. IF YOU SEE ANY ERRORS OR MISSING FILES, contact the unit lead responsible for the scene and let them know what you saw. Emailing the entire class list is better than nothing if you can't find the contact's information.

Under the Scene tab, under the Utilities category you will find Generics. This pulldown menu contains, among other things, a plugin called Content Manager. Select it.

Use export scene mode, give it a new (temporary, local) content folder, and run. If you want to automatically have Lightwave reload the exported scene, select that option.

## **Content Manager is documented on page 6.26 of the Lightwave 7 pdf manual (page 128 of the 1078-page pdf file). Please learn how it works so you can play well with the rest of us!**

8) After local work is complete, the necessary files must be re-installed to the master content folder. A one line email to the class list before copying over the changed files should suffice as warning that this is happening, as long as you're sure to check your own mail before re-installing (just in case someone else made a change to the same scene and re-installed their work while you were doing yours).

9) All scene files that are to become actual shots in the movie should have the following properties set. A template scene with these properties (named shotTemplate.lws) should be made available in the Scenes folder for you to duplicate.

Camera Properties: resolution 1150x622. Pixel aspect ratio 1.0. For aperture height, choose the 35mm film option (0.5906"). Instead of "zoom factor" we should work in lens focal lengths (mm). When antialiasing/motion blurring, use dithered motion blur with a blur length of 34.5%.

General options (o): 24 frames per second.

Display options (d): camera view tab, alternate aspect overlay set to 1.33.

Render options: data overlay should be Frame Number (with the scene file name as the label). Of course, this should be turned off for final renders!

All rendered frames that need to go to editorial should be TIFF 24 or TIFF 32. Note that the Lightwave image exporting routines don't compress.